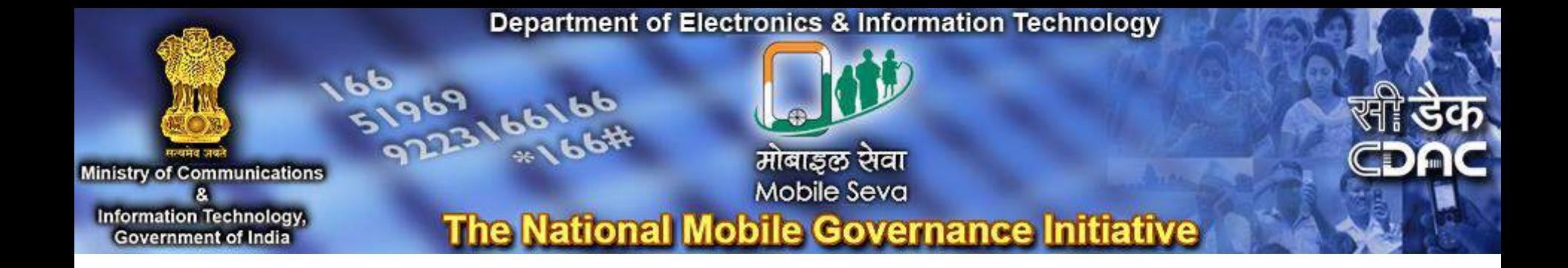

# **Welcome to Mobile Seva**

A brief guide to eSMS Gateway

# <span id="page-1-0"></span>Part **([1](#page-1-0))** - Registration on Mobile Seva Service portal Part  $(2)$  $(2)$  $(2)$  - Registration on DLT portal Part  $(3)$  - How to apply for TRAI Exemption

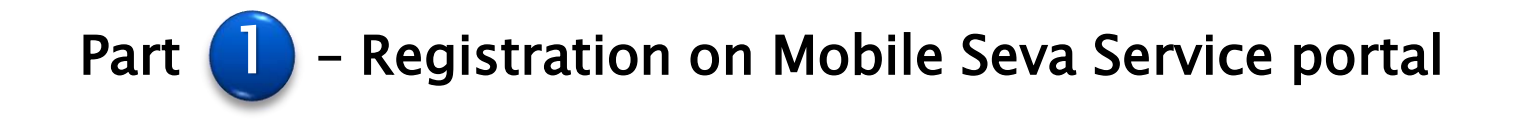

### https://services.mgov.gov.in/registrationForm.jsp

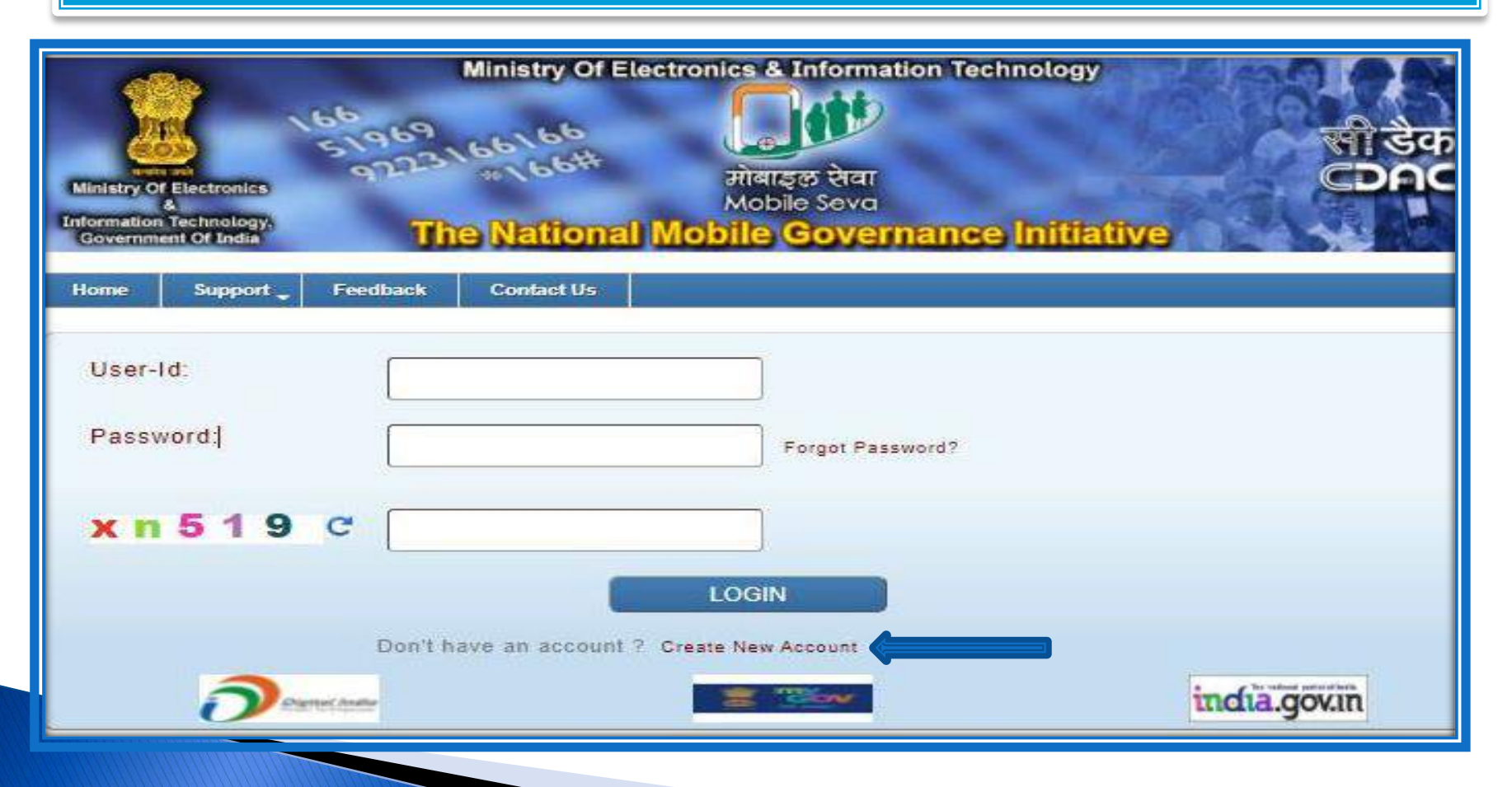

## **Registration Form (Part 1)**

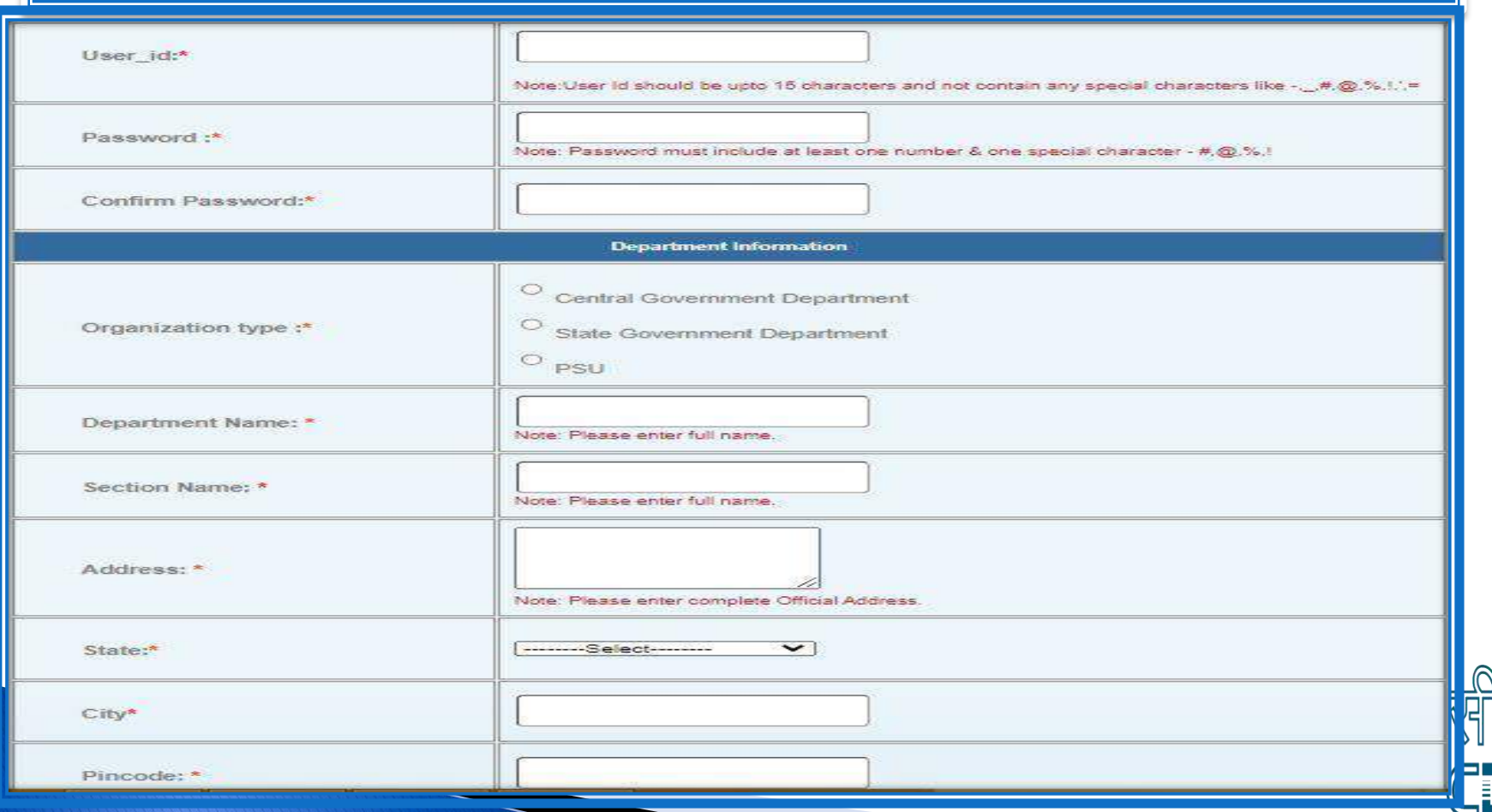

5ф

## **Registration Form (Part 2)**

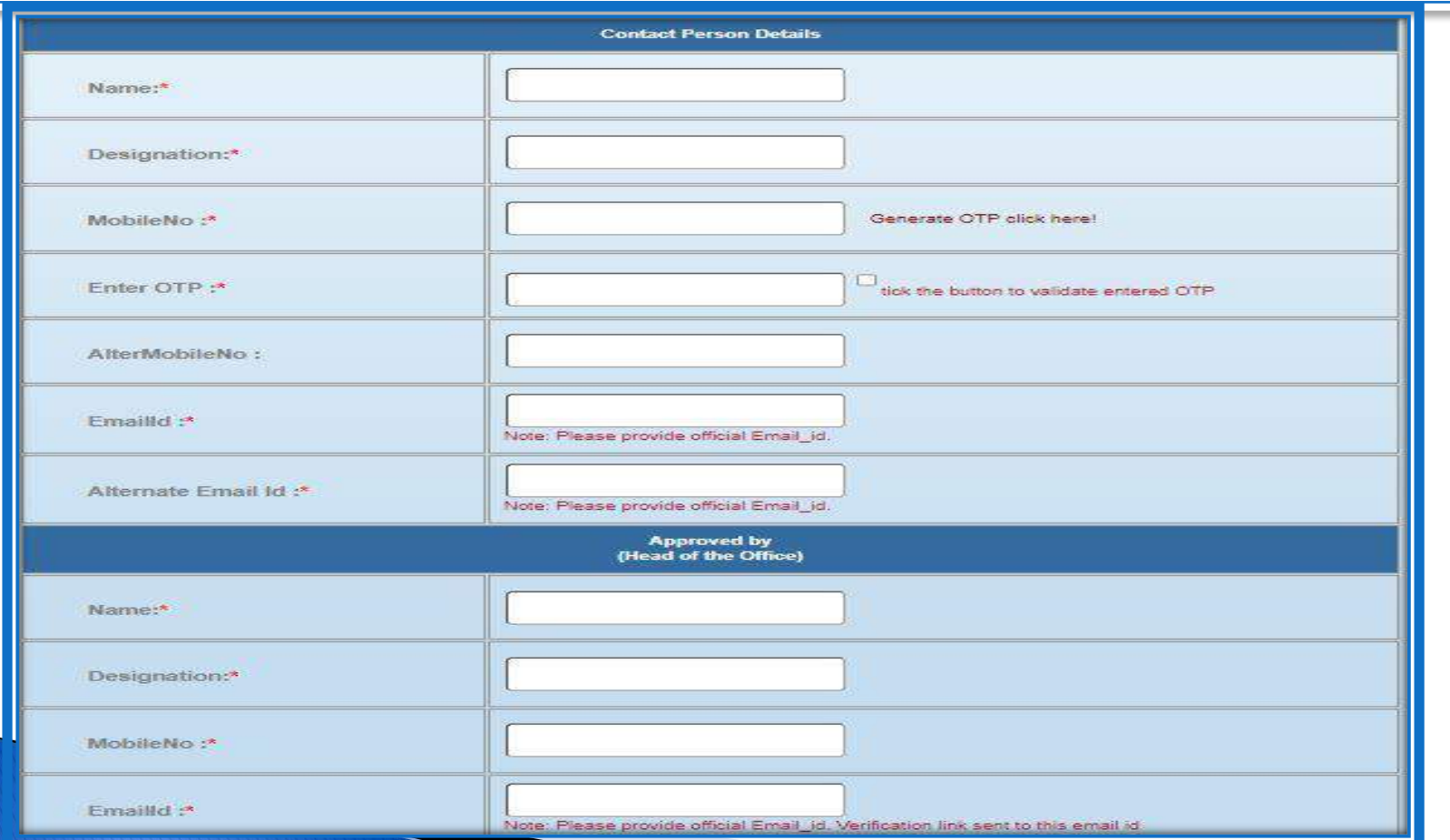

CDAC

## Registration Form (Part 3)

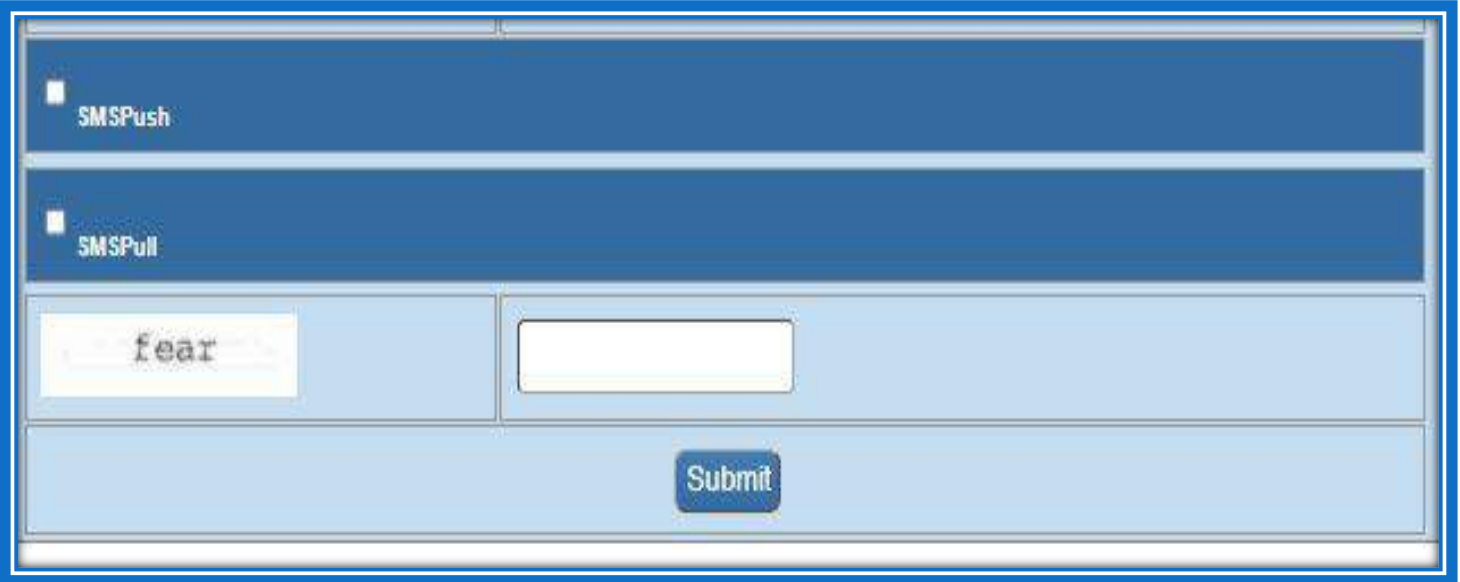

After submission ,CDAC will approve the account and provide you the details of CDAC documentation & DLT Registration process. Department has to follow further steps to register on DLT portal

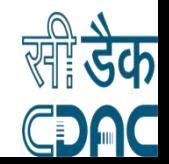

## What is Distributed ledger technology (DLT)

Distributed ledger technology (DLT) is a digital system for keeping and managing the record of sender IDs and template. TRAI has introduced an advanced extension of the Blockchain – Distributed Ledger Technology (DLT) to prevent spam

- ▶ Principal Entity -It's the organization who's sending SMS to the customers. As per the updated TRAI rules every entity has to be registered with the telecom operators in the DLT platform.
- ▶ Header (Sender ID) registration: Messages are classified into promotional, transactional which are registered, and every header gets a unique Header ID that is shared across other DLT platforms seamlessly.
- ▶ Content Template Registration: Entities are required to register all their templates on the DLT system. Every template gets a unique Template ID that is shared across other DLT platforms uniformly.

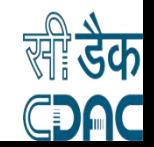

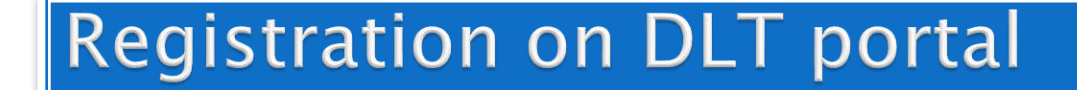

## Please note the CDAC Telemarketer Id -

## 1302156645748113690

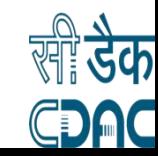

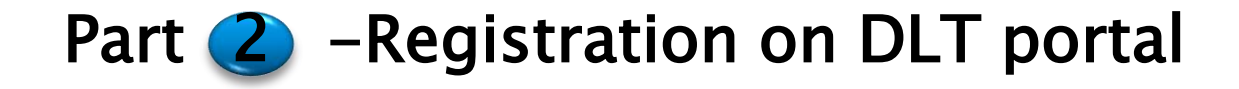

### Entity Registration -https://www.airtel.in/business/commercialcommunication/home

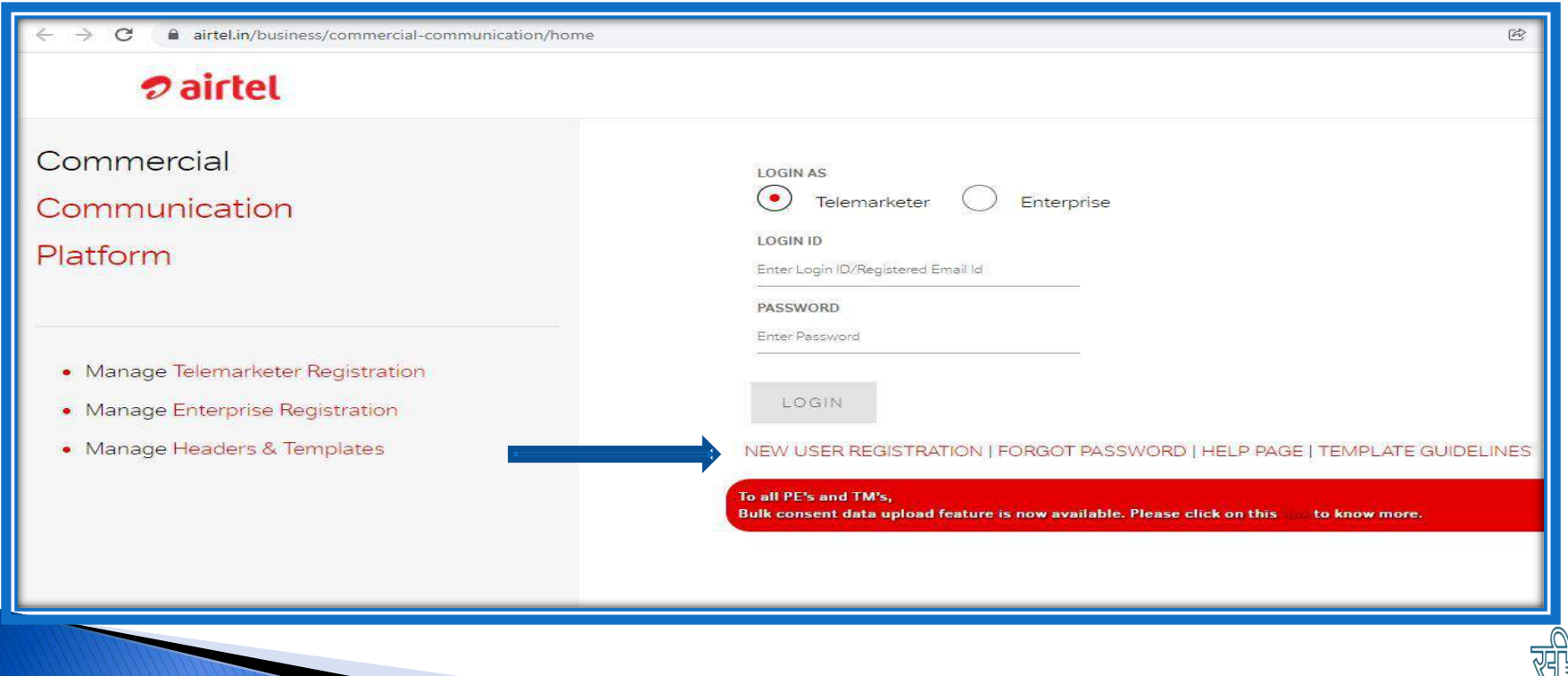

## Check the \*Enterprise and \*Government option

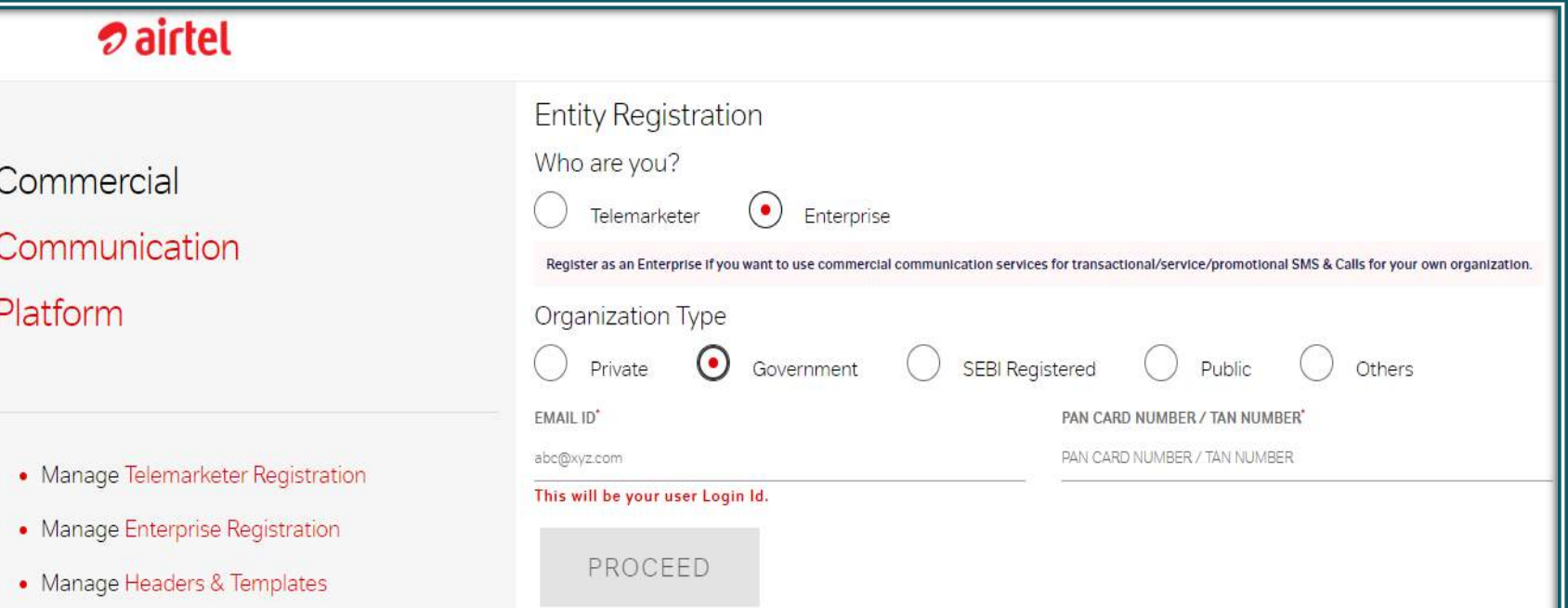

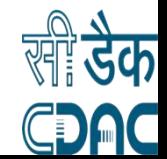

## Enter the Mail id and PAN/TAN number and **Click Proceed**

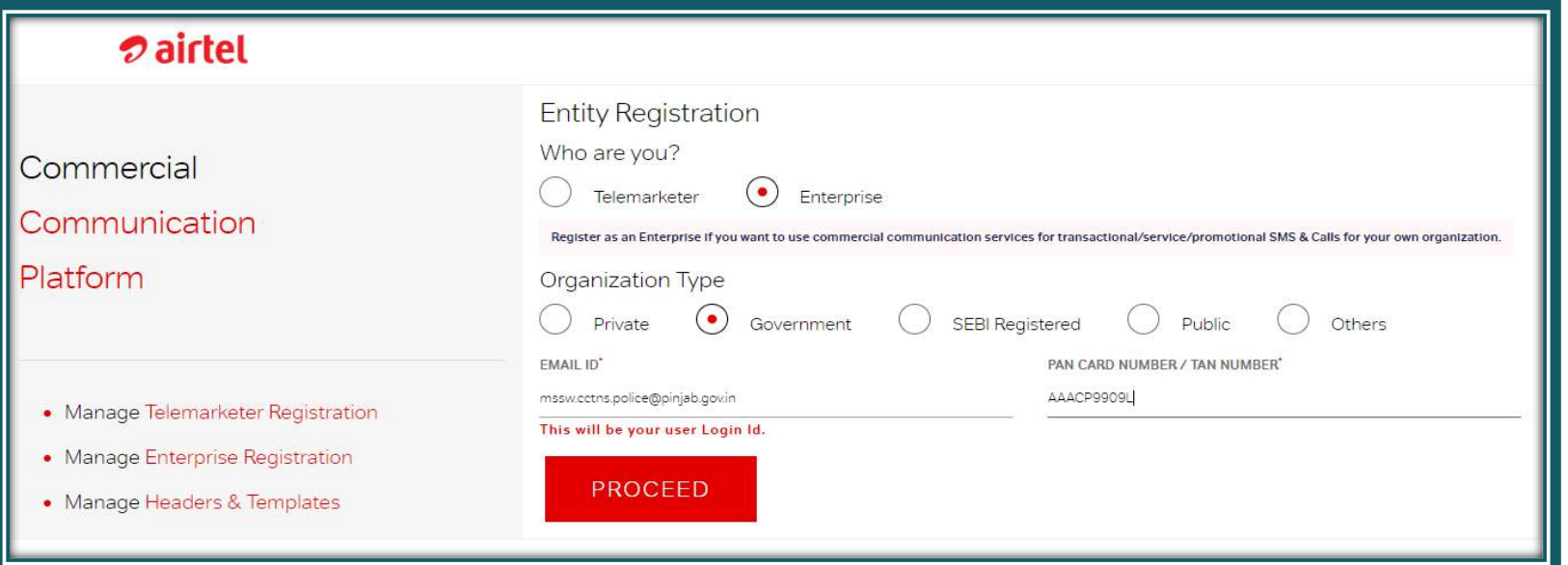

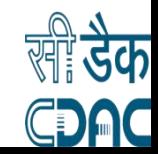

## Registration- Part - 1 \*Fill the required Fields\*

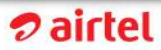

Commercial

Communication

Platform

- Manage Telemarketer Registration
- · Manage Enterprise Registration
- Manage Headers & Templates

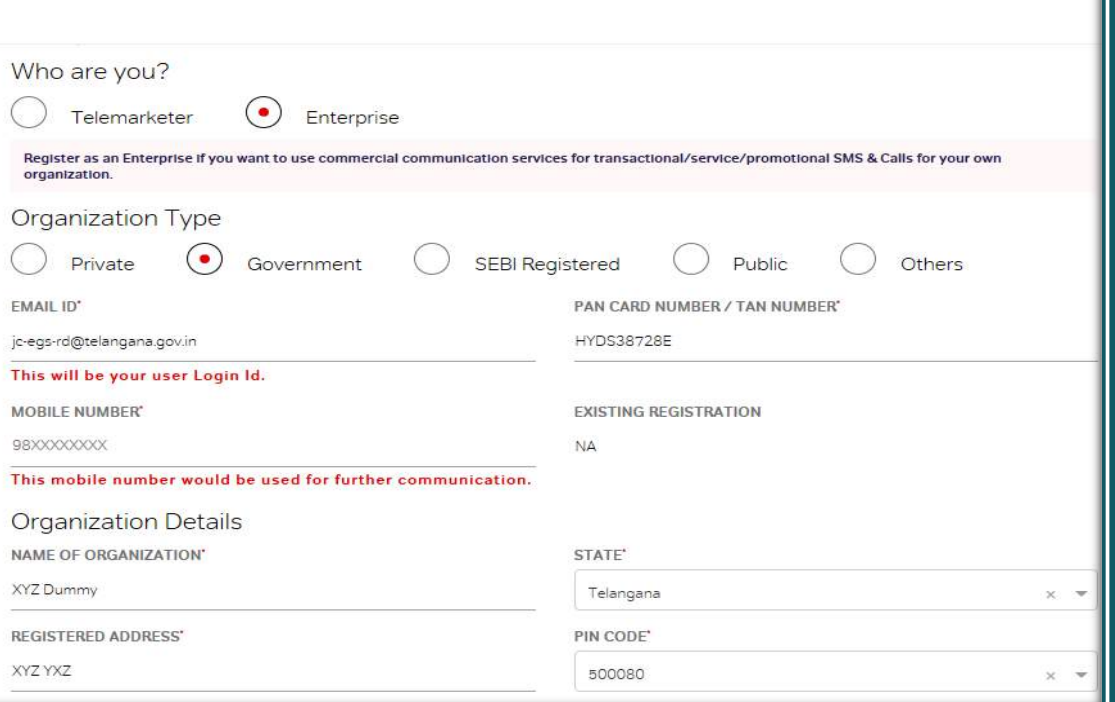

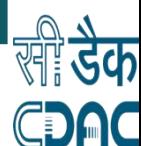

## Registration Part -2 " Auth person Details"

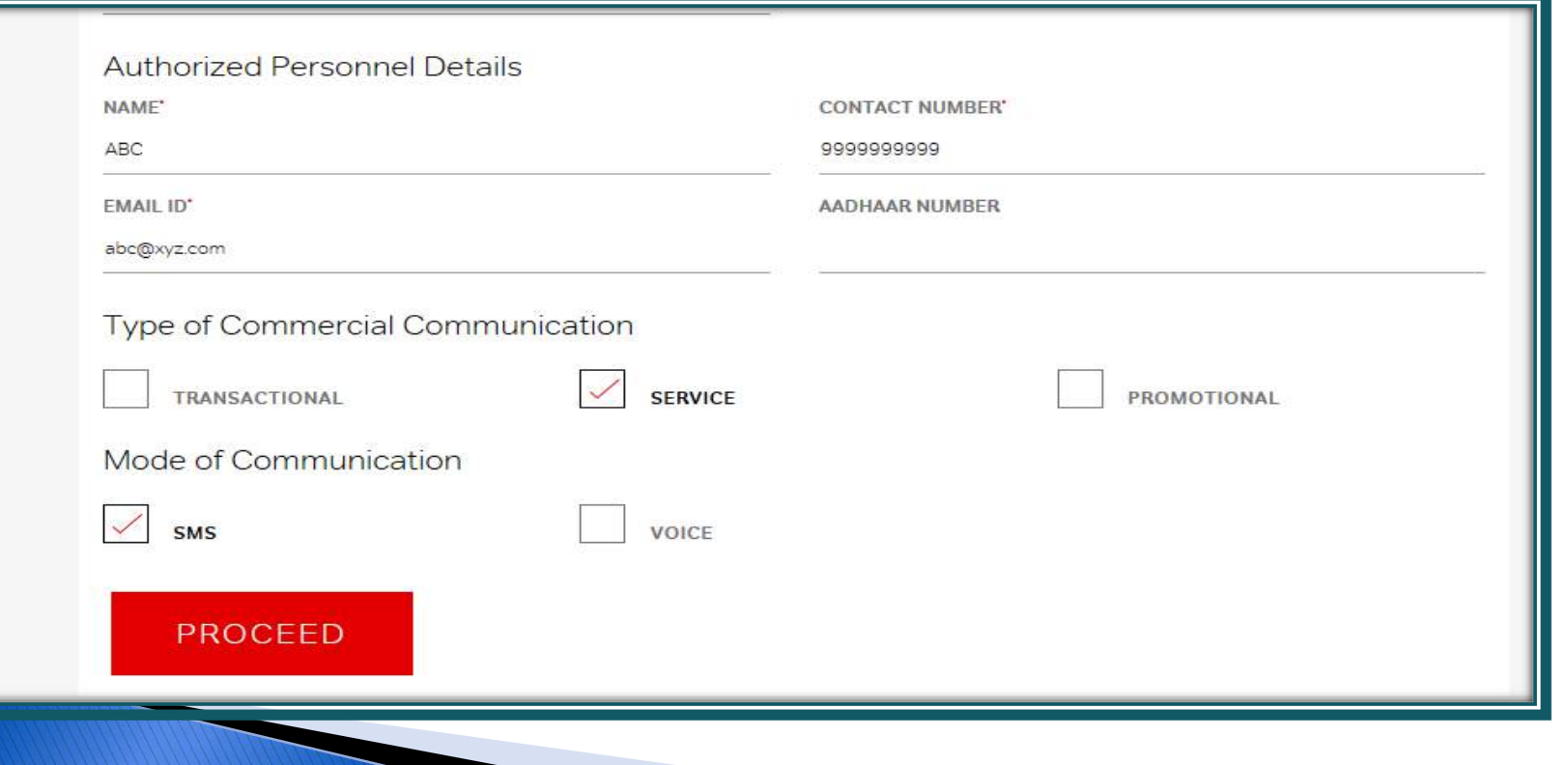

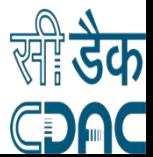

## **OTP** will get generated on mail and phone number

Account Validatio

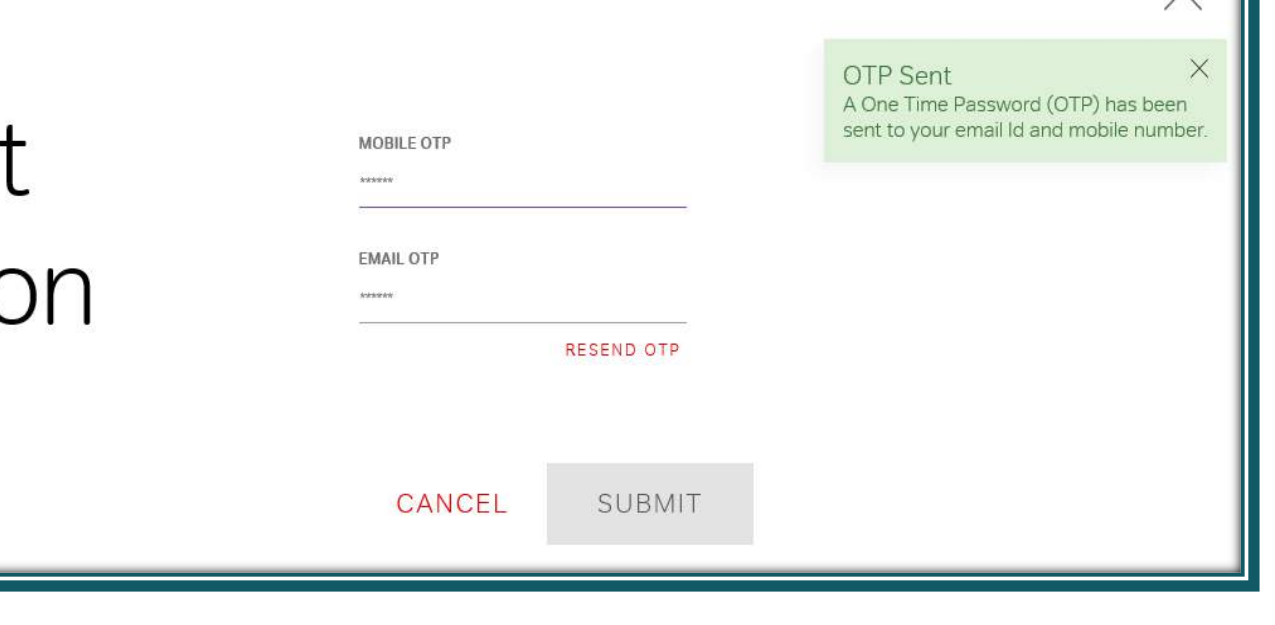

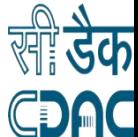

## Once you put the OTP it will lead to Password reset. Post which you will receive the registration notification

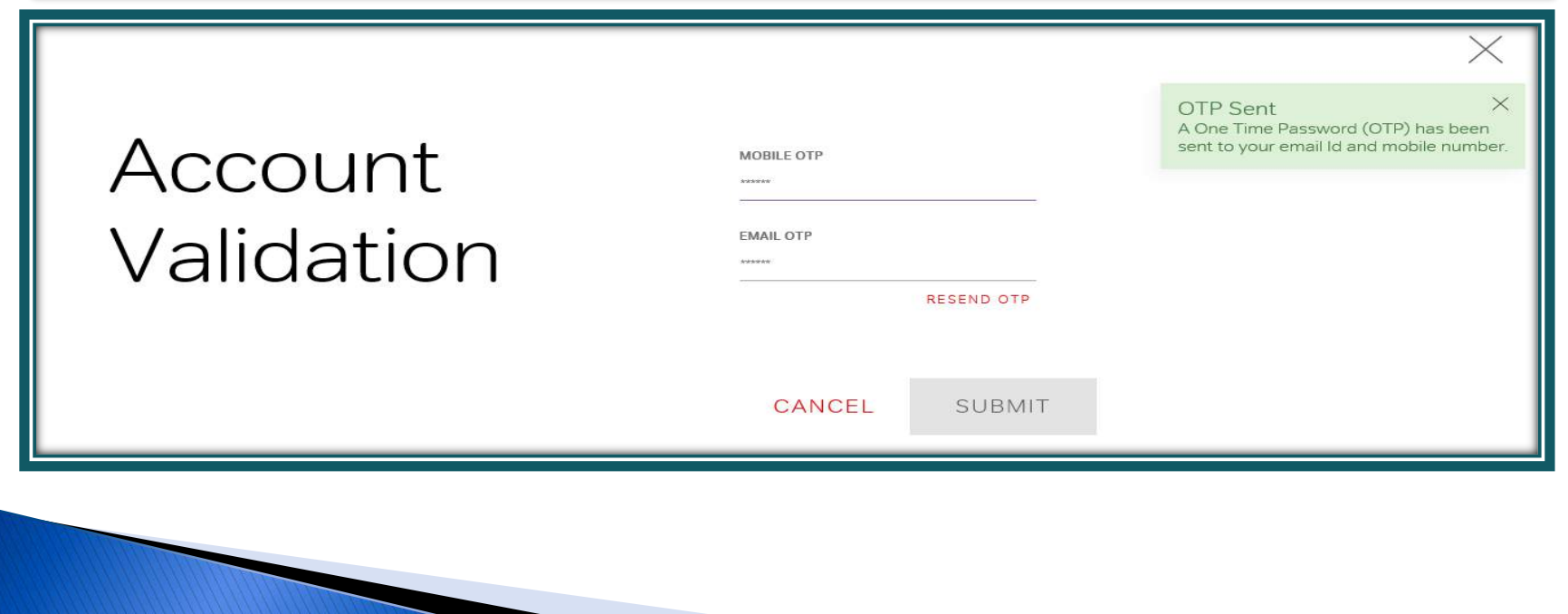

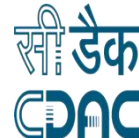

## Your Airtel reference Id is generated. Click Proceed

#### <del>o</del>airtel

Helio jc-ogs-rd@telangana.gov.in

HOME MANAGE HEADERS MANAGE TEMPLATES MANAGE CONSENT TEMPLATES UPDATE PROFILE SAMPLE/HELP DOCUMENTS CONTACT US LOGOUT

Your request has been submitted.

Your Reference ID is AIR6033204256. Please keep this ID for future communication. To complete the registration process, please click on PROCEED. For assistance, contact the below spoc(s).

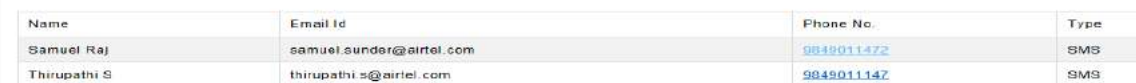

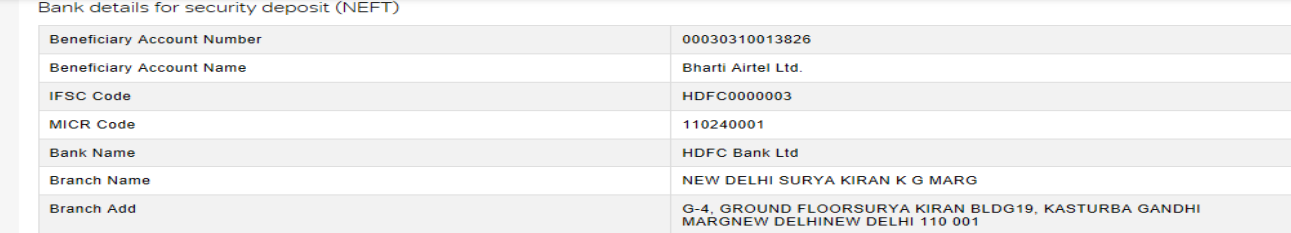

**PROCEED** 

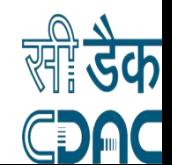

## Click on the \*\*Upload Documents\*\*

### 2 airtel

Hello jc-egs-rd@telangana.gov.in

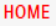

MANAGE HEADERS **MANAGE TEMPLATES** MANAGE CONSENT TEMPLATES **UPDATE PROFILE** SAMPLE/HELP DOCUMENTS **CONTACT US** LOGOUT

### Welcome to Airtel Commercial Communications

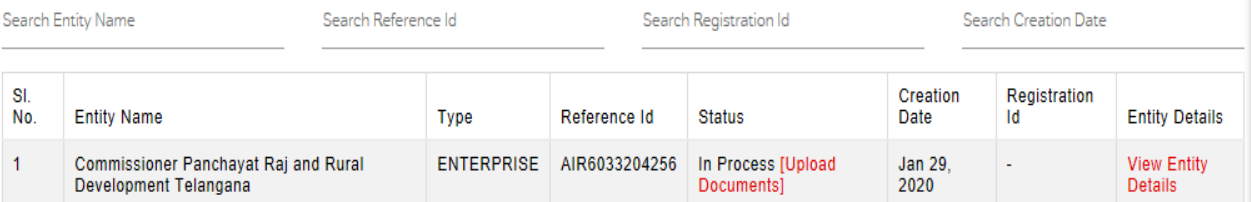

#### Notes:

- 1. Upload your KYC documents. Refer document checklist in Sample/help documents tab.
- 2. To download the Registration certificate, it is mandatory to register atleast one SMS header/telephone number.
- 3. Refer Airtel Bank details for registration fee and security deposit (NEFT/Cheque/DD) in Sample/help documents tab.
- 4. For any clarifications please write to us at telemarketer.helpline@airtel.com.

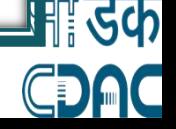

## **Upload Document Part 1**

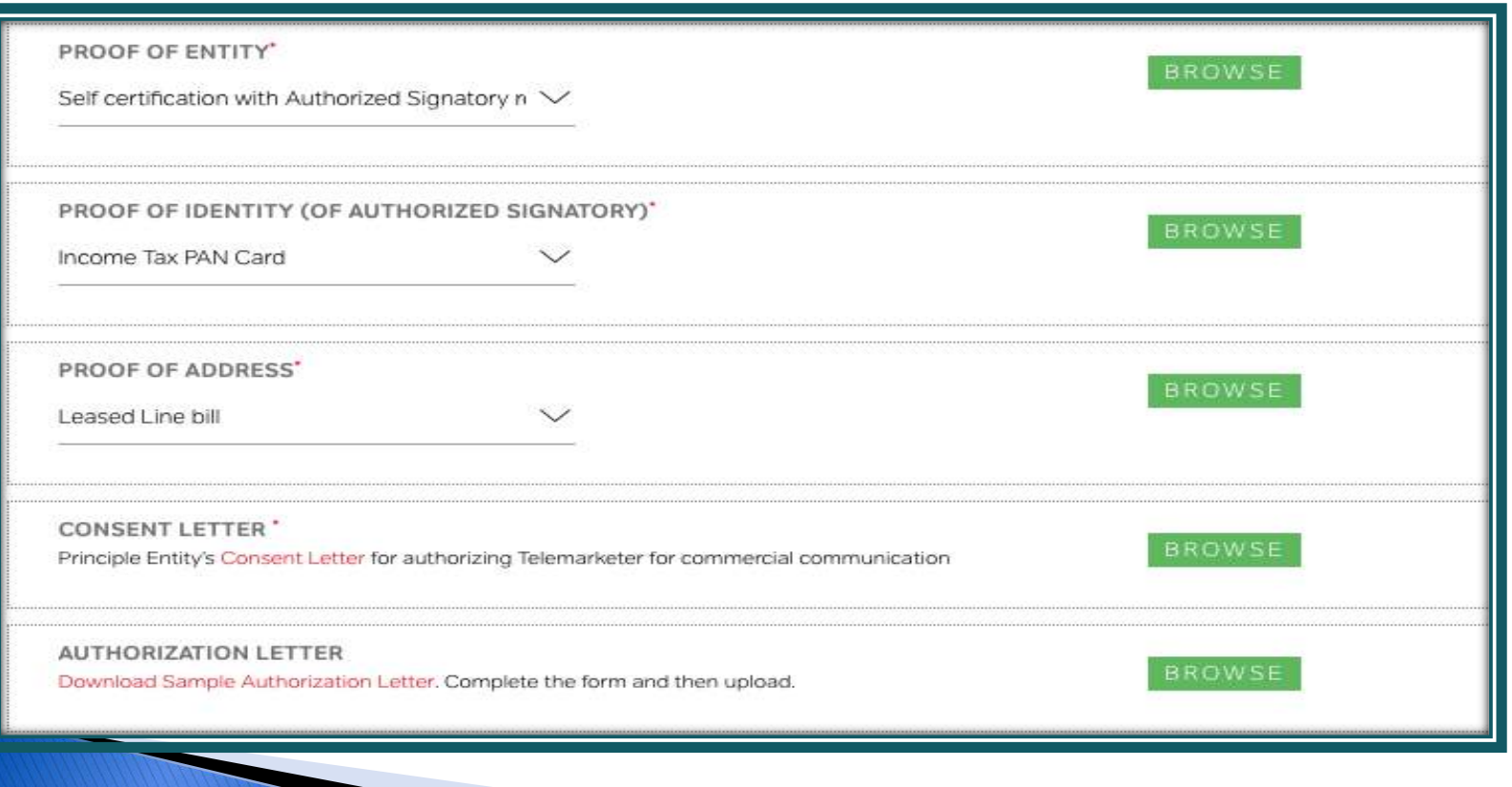

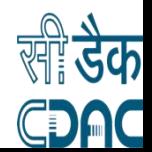

## Documents to be loaded

- ▶ Proof of Identity : Undertaking Letter. (Format should be shared by C-DAC)
- ▶ Proof of Authorization: Pan/Tan
- ▶ Proof of Address : Electricity Bill / Phone Bill / whomsoever letter on letter head.
- Authorization Letter : Authorization Letter will be shared by C-DAC

\*\*Name of the contact person on undertaking and on Authorization Letter should be same.\*\*

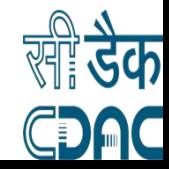

## Document Upload - Part 2 (Payment Details)

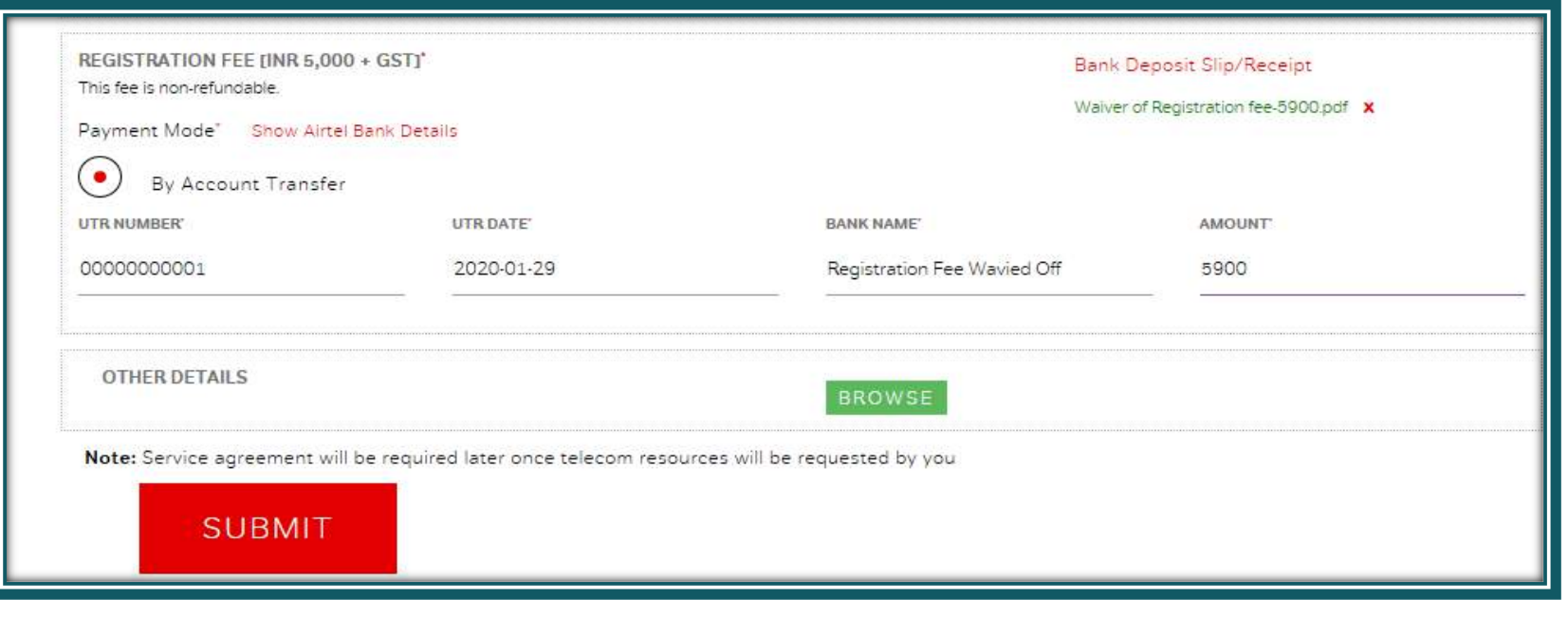

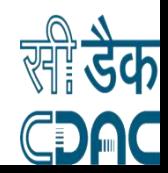

## Fill the required field by the following:

- **▶ DD/Cheque no/UTR no.: 000000001**
- ▶ DD/Cheque date : Current Day Date
- ▶ Bank Name: Registration Fee Waived off
- Amount : 5900
- $\rightarrow$  kindly upload attached the PDF file on the Browse option . File attached on the Document slide

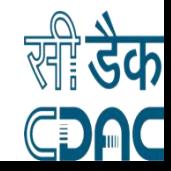

## **Final Window Post submission of Documents**

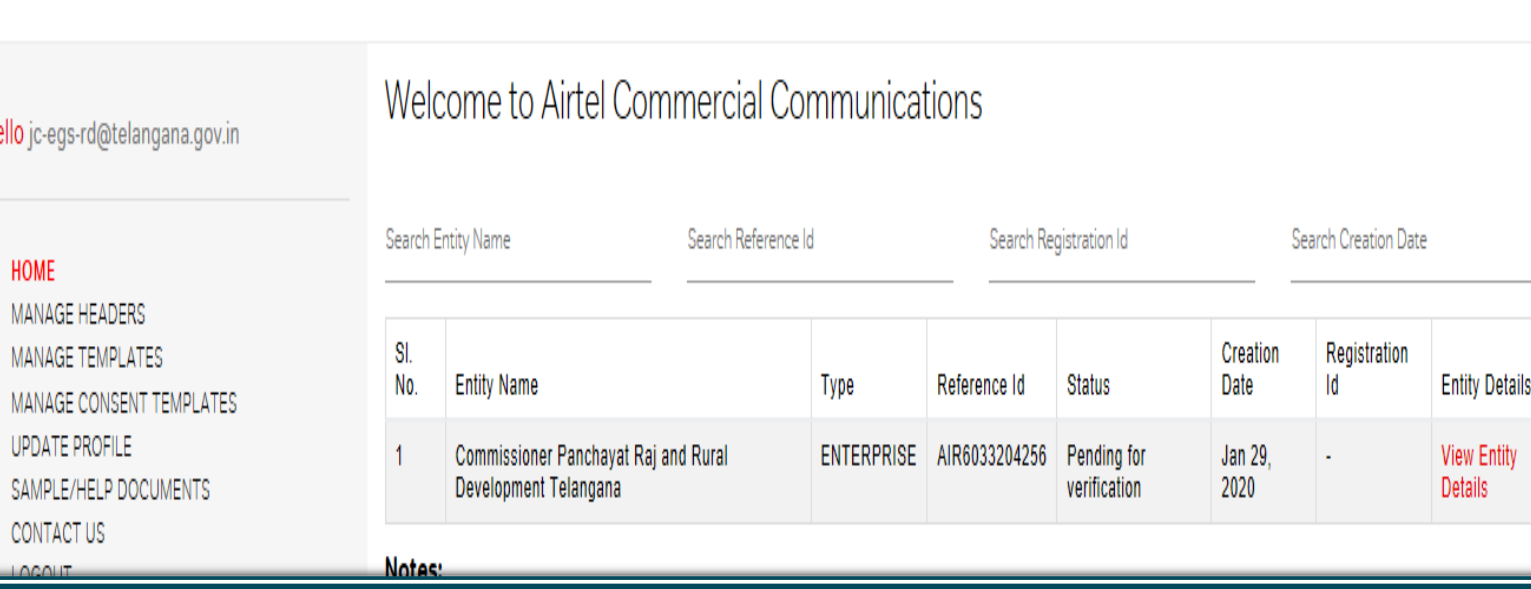

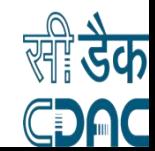

## C-DAC requirements

- Once the Telecom Operator approve the application an Entity ID will get generated on the column "Pending for verification".
- ◆ Once the ID is generated you are requested to register the "Header" and share the Entity ID along and Header Id with C-DAC along with the documents.
- Mail- [msdp@cdac.in](mailto:msdp@cdac.in)
- ◆ Phone-022-26201604

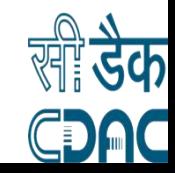

## After Account get approval go for Header Registration

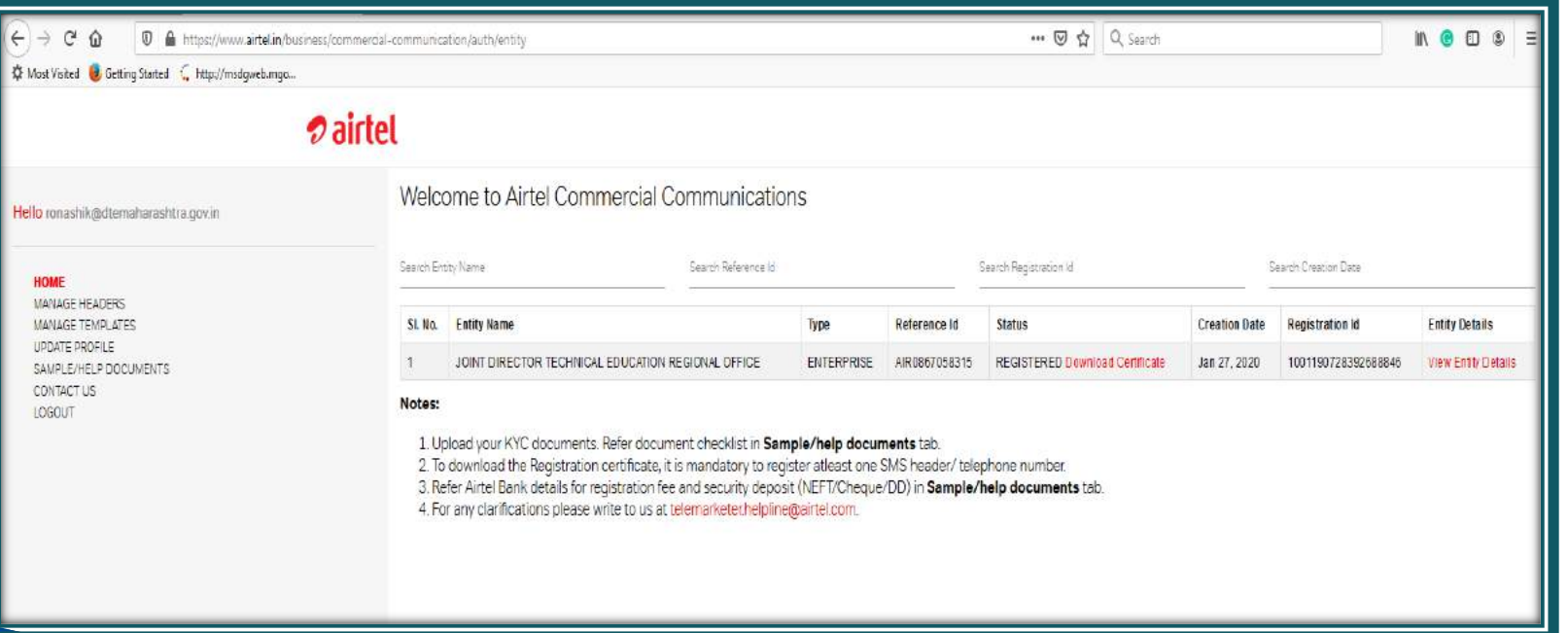

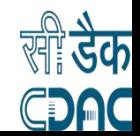

## **Click on Manage Header then Click here to** register header

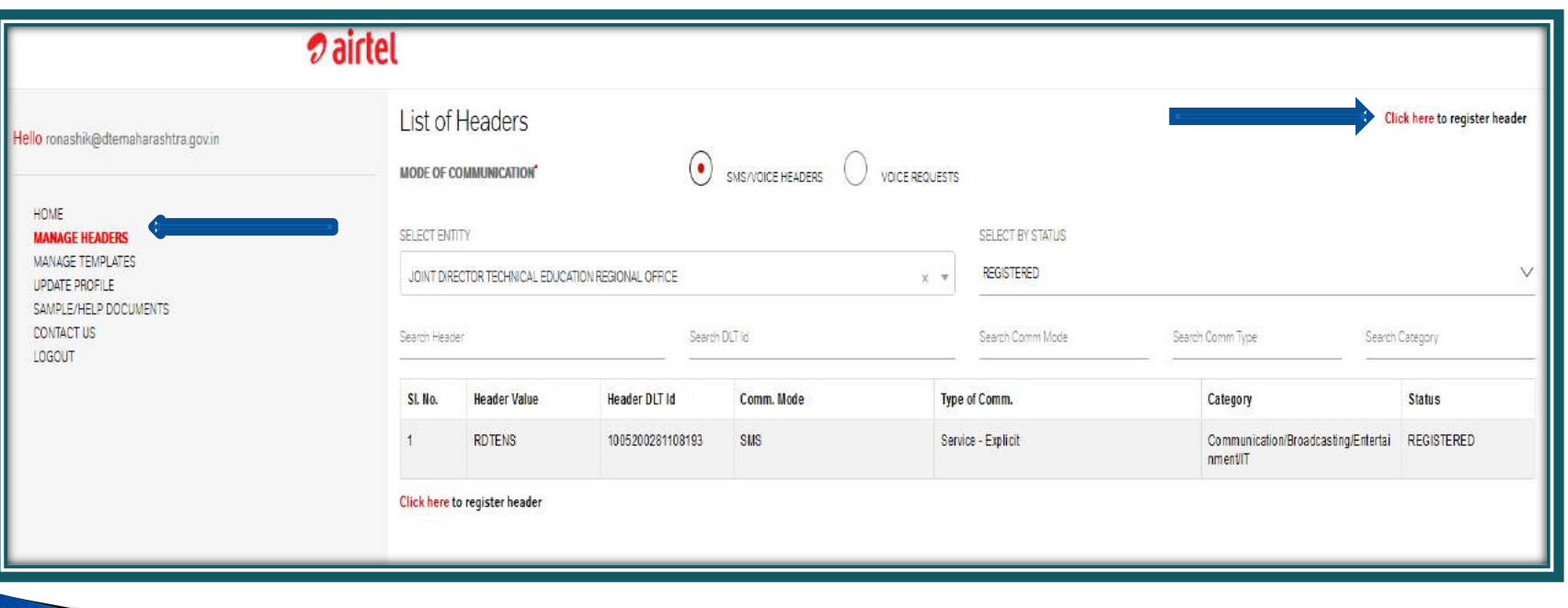

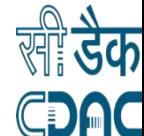

## Select your Entity Name and Click on "SMS"

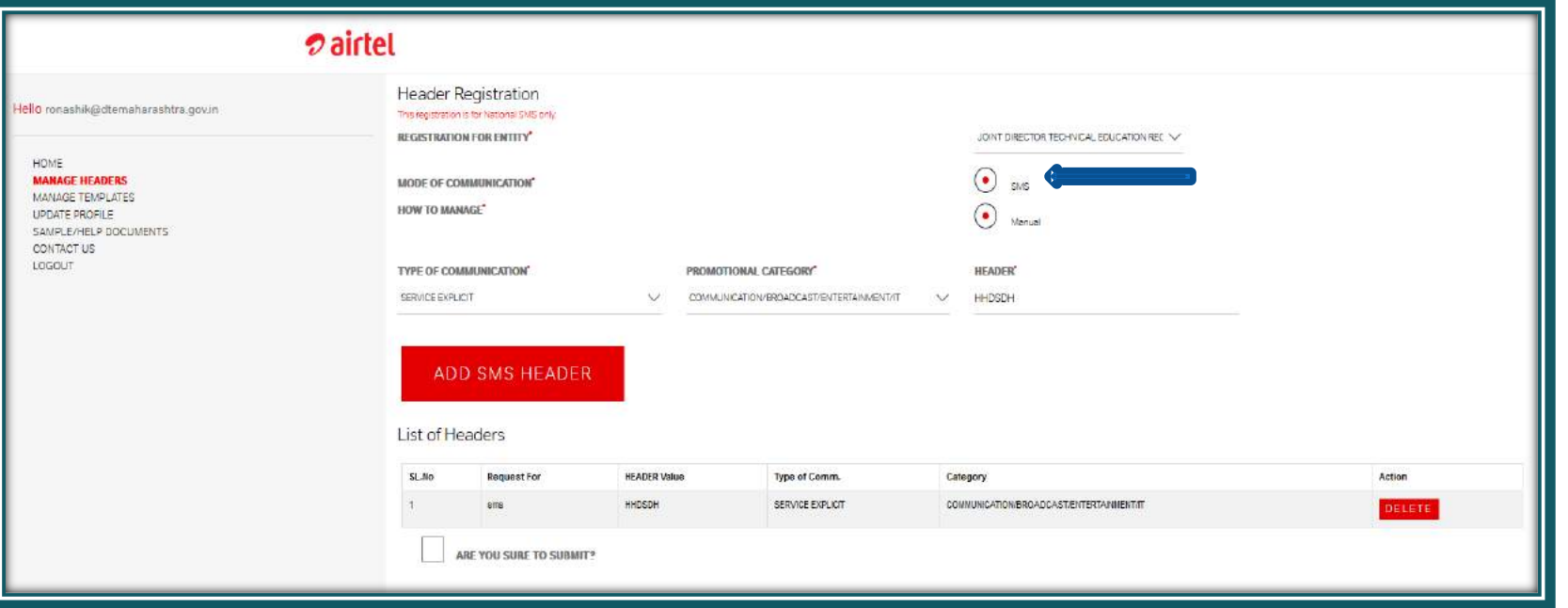

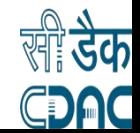

## Fill all header details

- ▶ Select Header type : Service Explicit
- Enter your Header name Example: MBSEVA
- ▶ Select organization category Example:Health/Education/Communication/I T/ Toursim/Food
- Upload undertaking document and submit for approval.
- After Approval it will show REGISTERED.

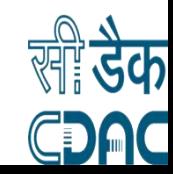

## After uploading Undertaking then Click on "Submit"

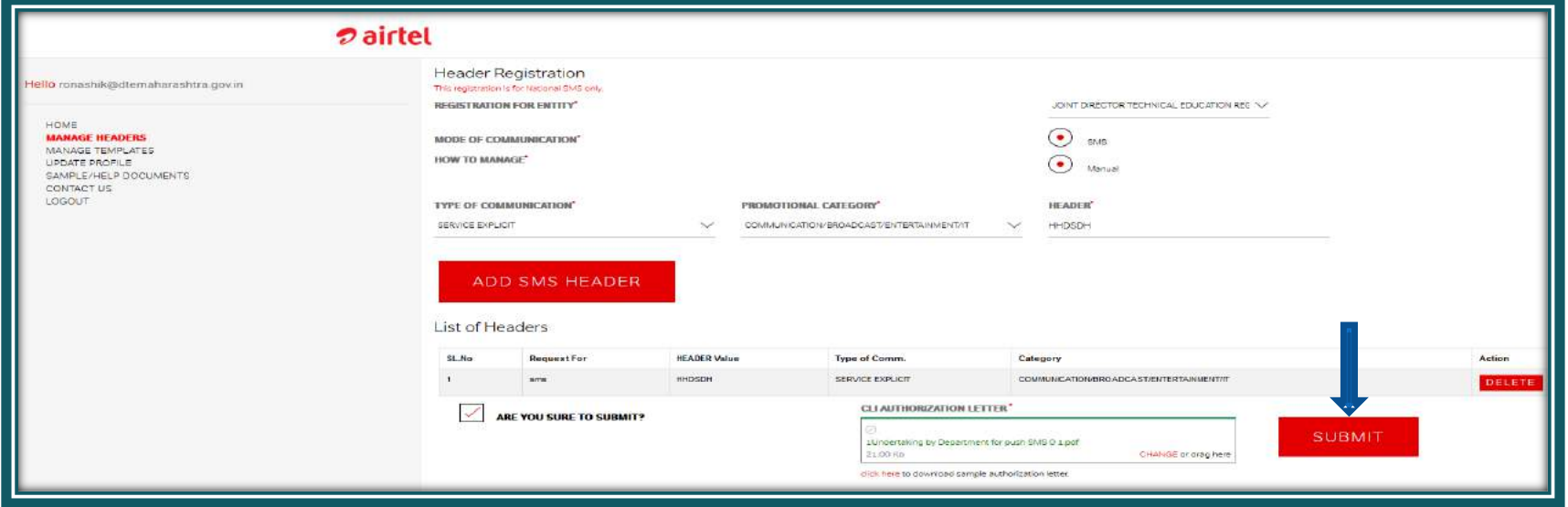

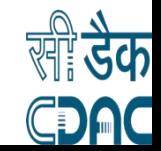

## Documents Formats- 1: For Payment wavier browse option/ Undertaking and Authorization letter ( Click to Download)

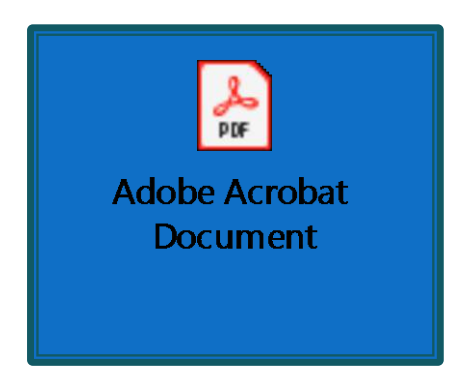

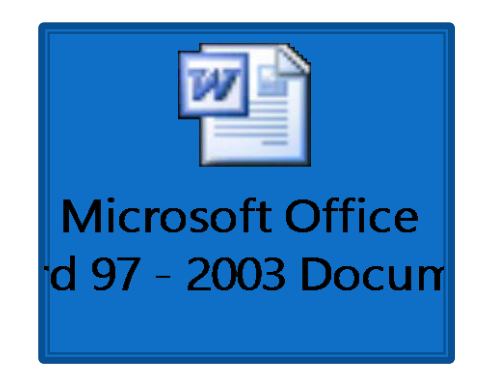

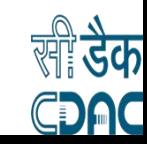

## Part 3 - How to apply for TRAI Exemption

## https://smsheader.trai.gov.in/exemption

## After completion of DLT process (Header and Template Registration), department may proceed for TRAI application

## Click to continue...

ONLINE APPLICATION FOR EXEMPTION FROM SERVICE SMS TERMINATING CHARGES UP TO FIVE PAISA UNDER REGULATION 35 OF THE TCCCPR, 2018

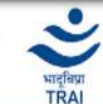

**About Online Application** 

THE TELECOM COMMERCIAL COMMUNICATIONS CUSTOMER PREFERENCE REGULATIONS, 2018 (TCCCPR, 2018) has been notified to curb the problem of Spam or Unsolicited Commercial Communication through SMS and Voice Services provided by Access Providers.

As per Explanatory Memorandum of TCCCPR, 2018, the awareness programs or messages to be sent on the instructions of Government or Statutory bodies and such messages would be considered as service messages.

Regulation 35 of TCCCPR, 2018 provides there shall be no Service SMS charge on: -

a) any message transmitted by or on the directions of the Central Government or State Government. b) any message transmitted by or on the directions of bodies established under the Constitution. c) any message transmitted by or on the directions of the Authority.

Accordingly, TRAI may grant exemption from SMS Terminating charges up to 5 paisa to government entities for sending message of public interest.

**How to Apply** 

**Frequently Asked Questions (FAQs)** 

**Click to Continue** 

#### Disclaimer:

TRAI will not be liable for any loss, damage or expense incurred or suffered that is claimed to have resulted from the use of this system, including, without limitation any fault, error, omission, interruption or delay wit exclusive jurisdiction of the courts of India.

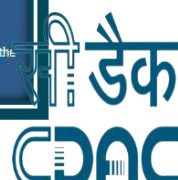

## SignUp - signup for your department and complete the process.

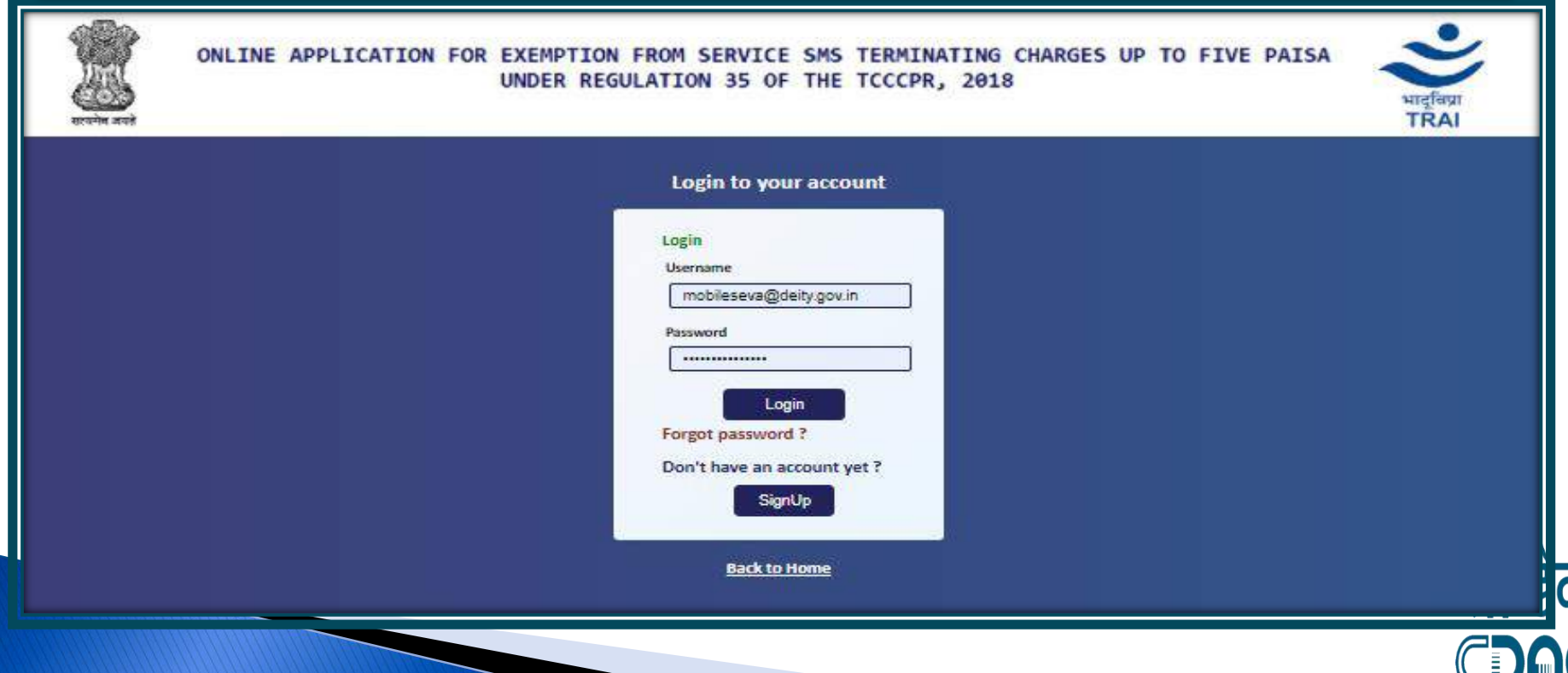

## **Click on Apply for exemption**

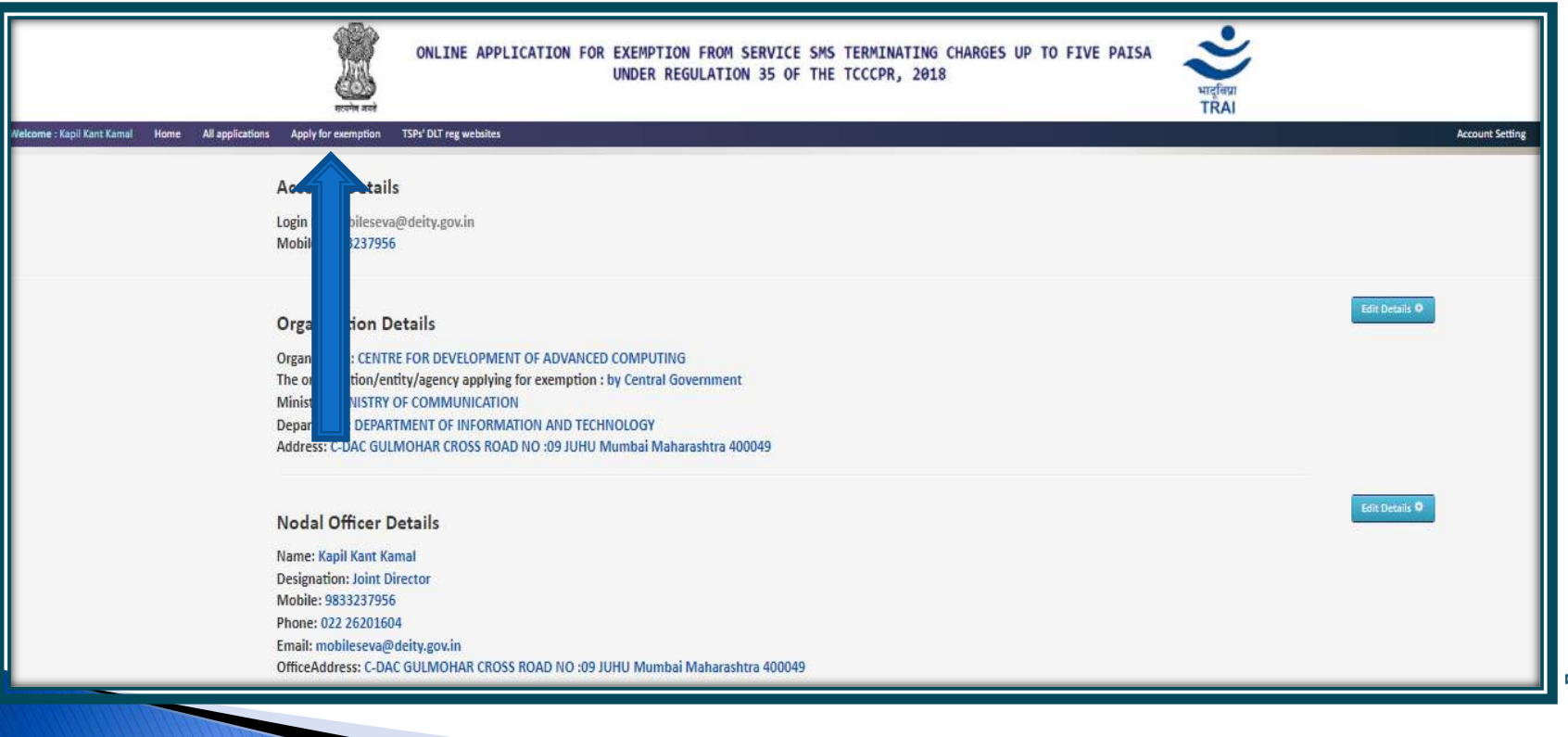

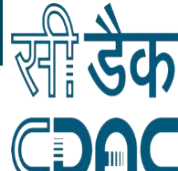

## Select sender id and continue

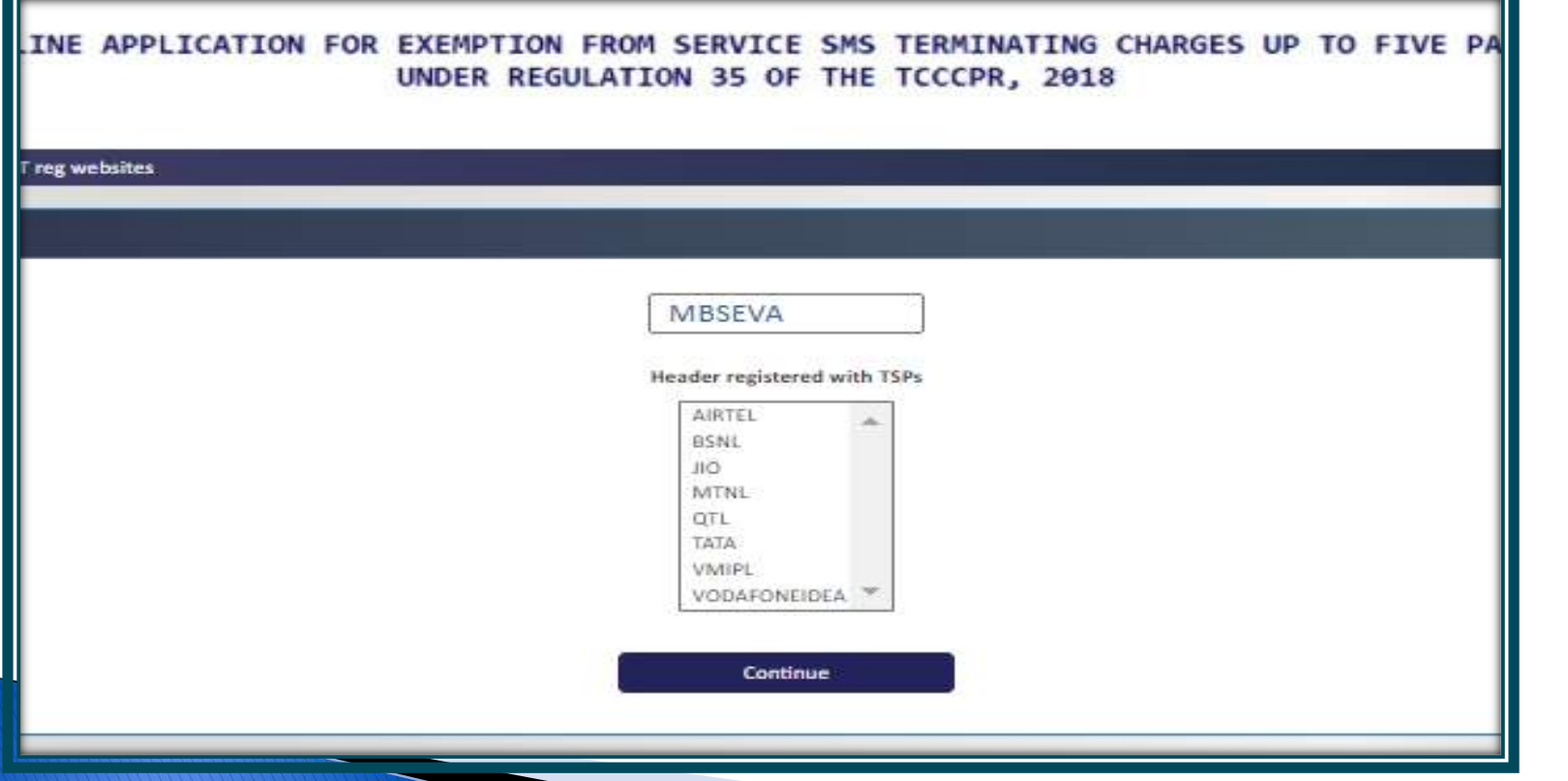

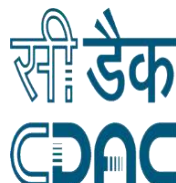

## Fill the form and submit

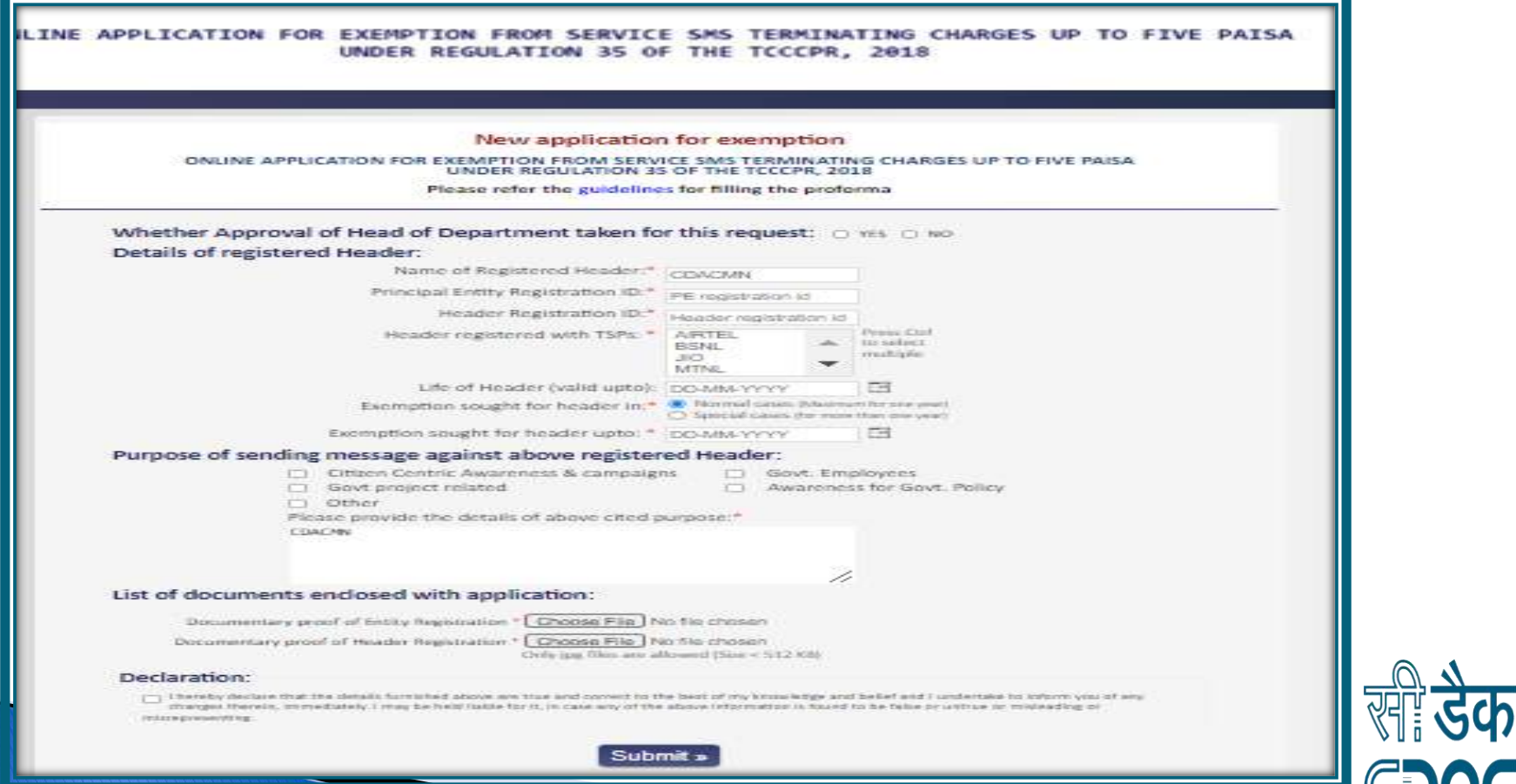

# **Submit the TRAI Form**

- After the submission department is requested to take a printout on department letter head and upload the document with seal and sign on the same portal .
- Then TRAI release the TRAI exemption letter if you are eligible for it.

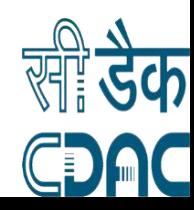

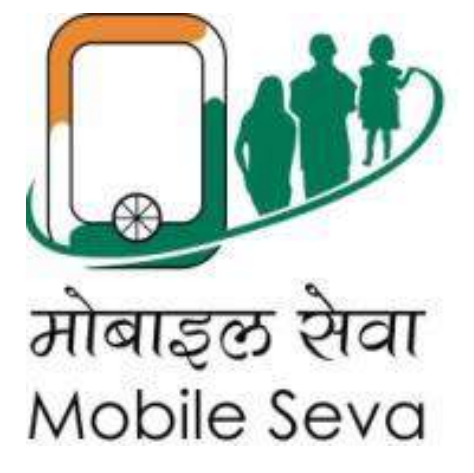

# Thank you

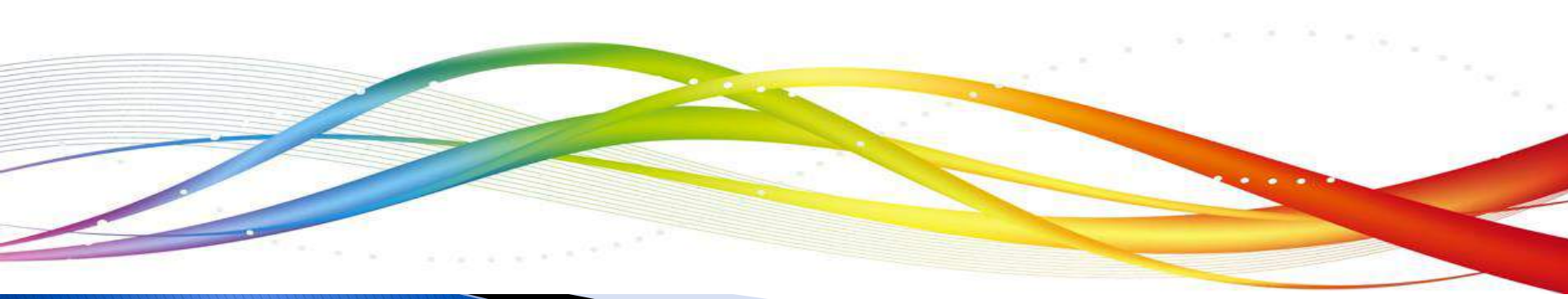